## **LOGGING INTO SKYWARD FAMILY ACCESS**

**NEW YEAR REGISTRATION**

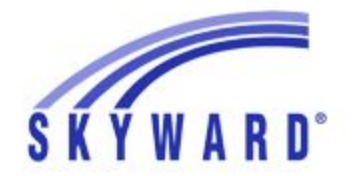

Quincy Community Schools

CREATED **July 2014** UPDATED

**July 2014**

VERSION **2014.1**

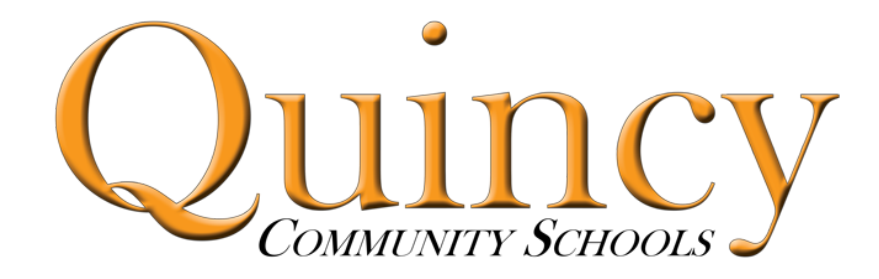

The following color code is used throughout the help document

CLICK | USER INPUT | INFORMATION | REQUIRED

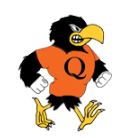

Page #1 of 3

## LOGGING INTO SKYWARD FAMILY ACCESS

## 1. Navigate to [www.quincyschools.org](http://www.quincyschools.org/)

2. Hover over Quick Links, and choose Family Access.

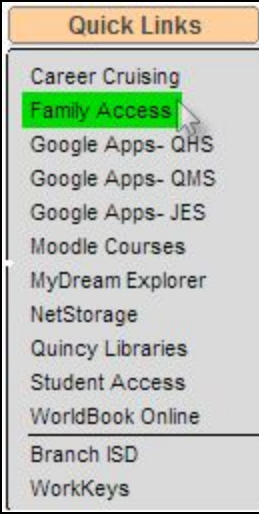

- 3. Enter your username and password as shown. When completed, click on Sign In.
	- *1. Type username*
	- *2. Type password*
	- *3. Click Sign In*

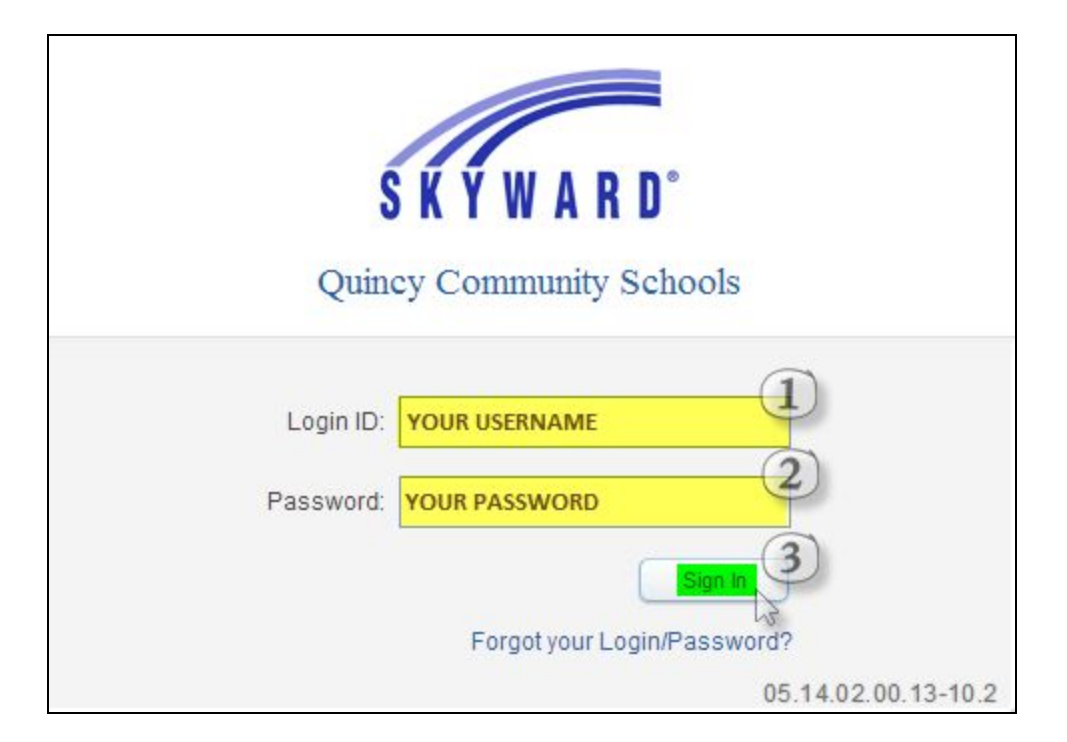

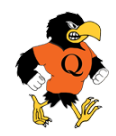

4. On the next screen, in the upper right hand corner, click on Open Family Access.

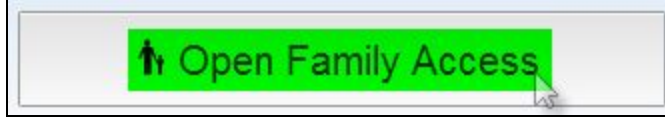

5. When in Family Access, note the information sections as denoted here. To access New Year Student Registration, click on New Year Student Registration on the top of the left hand menu.

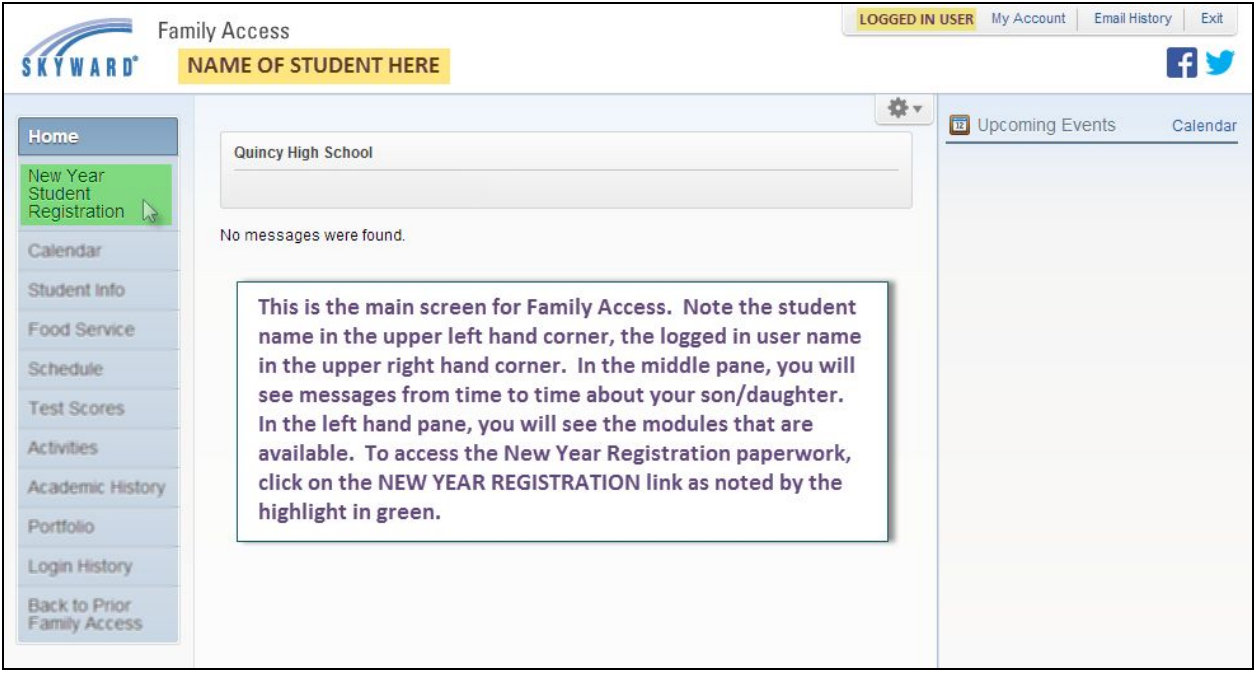

## **THIS IS THE END OF THIS HELP DOCUMENT**

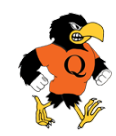